# **100% Money Back**

**Vendor:** IBM

**Exam Code:** C2010-503

**Exam Name:** IBM Endpoint Manager for Mobile Devices V2.1 Implementation

**Version:** Demo

Which statement is correct regarding the Hub Tivoli Enterprise Monitoring Server (TEMS) in an IBM Tivoli Monitoring V6.3 environment?

- **A.** There can only be one active Hub TEMS in each environment.
- **B.** There can be more than one active Hub TEMS in each environment.
- **C.** The number of needed Hub TEMS is determined by an updated file during installation.
- **D.** The number of needed Hub TEMS is dependent on the number of active links to agents.

# **Answer: A**

# **QUESTION NO: 2**

Which statement is true regarding Tivoli Enterprise Portal Server V6.3 (TEPS)?

- **A.** Oracle is now a supported database for TEPS.
- **B.** Authorization policy enforcement is enabled by default.
- **C.** IBM Tivoli Monitoring V6.3 strongly recommends the upgrade to Java 6.
- **D.** The dashboard data provider is optionally enabled during the TEPS configuration.

# **Answer: D**

# **QUESTION NO: 3**

Jar for Service Management accelerates deployment, integration, and workflow automation across which tools?

- **A.** Only IBM tools
- **B.** Only third-party tools
- **C.** Only IBM and partnertools
- **D.** IBM, partner, and third-partytools

### **Answer: D**

Which enhancement is added to the IBM Tivoli Monitoring V6.3 (ITM) agent for UNIX OS?

**A.** Support for self-describing agents.

**B.** Support of monitoring file systems of the NES.

**C.** New TM capabilityto perform prerequisite checking for agents before performing an installation. **D.** A varietyof metrics have been ported from the AIX Premium agent to the TM agent for UNIX OS.

**Answer: D**

# **QUESTION NO: 5**

If Java is not initially installed, which version is installed when the Tivoli Enterprise Portal client is run?

**A.** IBMJava6 **B.** IBMJava7 **C.** Oracle Java 6 **D.** Oracle Java 7

**Answer: B**

# **QUESTION NO: 6**

If an agent is going to save its metric data in the Tivoli Data Warehouse, it must communicate with which two components? (Choose two.)

- **A.** Warehouse Proxyagent
- **B.** Tivoli Enterprise Portal Server
- **C.** Tivoli Enterprise Monitoring Server
- **D.** Summarization and Pruning agent
- **E.** Relational Database Management Server

**Answer: A,C**

Which type of event integration can be performed with IBM Tivoli Netcool/OMNI bus?

- **A.** Bi-directional using the Event Console Agent
- **B.** Bi-directional using the Event Integration Facility
- **C.** Uni-directional using the Event Integration Facility
- **D.** Uni-directional using the IBM Tivoli Monitoring Situation Update Forwarder

**Answer: C**

# **QUESTION NO: 8**

What is a potential EIF destination?

- **A.** Tivoli Event Reporter
- **B.** Tivoli Enterprise Portal
- **C.** Tivoli Netcool EIF Probe
- **D. IBM Tivoli Netcool/OMNibus**

**Answer: D**

# **QUESTION NO: 9**

What is monitored by the Summarization and Pruning agent (SPA)?

- **A.** The run time and completion of the SPA
- **B.** The connection to the Tivoli Enterprise Portal Server
- **C.** The size of the tables being summarized and pruned
- **D.** Availability of space on the disk where the Tivoli Data Warehouse is located

# **Answer: A**

What does the Warehouse Proxy agent do?

**A.** It provides dashboard visualization and reporting services for the Tivoli Data Warehouse.

**B.** It receives data collected by monitoring agents and moves itto the Tivoli Data Warehouse database.

**C.** It analyzes and enriches the data that is collected by its monitoring agents and provides reports about the performance and capacityof systems.

**D.** It provides the abilityto customize the length of time to save data and how often to aggregate granular data in the Tivoli Data Warehouse database.

### **Answer: B**

# **QUESTION NO: 11**

What can an IBM Tivoli Monitoring administrator do to help users view events when the Situation Event Console is constantly receiving too many alerts per hour?

- **A.** Disable the Situation Event Console and clear alerts
- **B.** Move the Situation Event Console to a separate server
- **C.** Use IBM Tivoli Netcool/OMNIbus and send alerts to that console if entitled
- **D.** The Situation Event Console is multi-threaded so add more processes to the process

### **Answer: C**

### **QUESTION NO: 12**

Which type of files are required for presenting workspaces, online help, and expert advice for the agent in Tivoli Enterprise Portal?

- **A.** audit and policy files
- **B.** catalog and attribute files
- **C.** help and presentation files
- **D.** application configuration files

What is the purpose of multiple Warehouse Proxy agents?

**A.** To get more accurate data from the Tivoli Data Warehouse

**B.** So that Summarization and Pruning can complete in its window

**C.** To ensure that Tivoli Monitoring agent data is written to the Tivoli Data Warehouse

**D.** To allow multiple users to query the Tivoli Data Warehouse from the Tivoli Enterprise Portal Server

# **Answer: C**

# **QUESTION NO: 14**

The Tivoli Enterprise Portal Server database contains which data?

- **A.** Query, User, and Situation
- **B.** Query, User, and Managed Systems
- **C.** Query, User, and Workspace Definition
- **D.** User, Situation, and Workspace Definition

# **Answer: C**

# **QUESTION NO: 15**

Which statement is true about correlated situations?

- **A.** They can only be used if referenced in a policy.
- **B.** They only run at the Hub Tivoli Enterprise Monitoring Server.
- **C.** They only run at Remote Tivoli Enterprise Monitoring Servers.

**D.** They run at the Hub Tivoli Enterprise Monitoring Server and Remote Tivoli Enterprise Monitoring Server.

How are logically related attributes stored?

**A.** As Attribute Events **B.** As Attribute Groups **C.** As Attribute Policies **D.** As Attribute Containers

**Answer: B**

# **QUESTION NO: 17**

Which step is necessary to create a new query for data retrieval?

- **A.** Click the Query Editor Icon on the Tivoli Enterprise Portal (TEP) tool bar.
- **B.** Click the Modify Query icon on the TEP tool bar.
- **C.** Click Administration Mode and then select the Query Editor from the list.
- **D.** Click Administration Mode, click List, and then select Query Editor from the list.

### **Answer: A**

### **QUESTION NO: 18**

How can a predefined workspace be restored to the original workspace?

- **A.** Run tacmd restoreworkspace
- **B.** File > Restore Original Workspace
- **C.** RestarttheTivoli Enterprise Portal client
- **D.** It cannot be restored to the original workspace.

Which statement is true regarding an export of monitoring data to a file after running a query?

- **A.** No data can be excluded from the export.
- **B.** Only rows can be excluded from the export.
- **C.** Only columns can be excluded from the export.
- **D.** Rows and columns can be excluded from the export.

### **Answer: D**

# **QUESTION NO: 20**

What is supplied with each monitoring agent?

- **A.** Attribute Groups
- **B.** Tivoli Data Warehouse reports
- **C.** Universal Agent Data Providers
- **D.** IBM Tivoli Netcool/OMNI bus rules

# **Answer: A**

# **QUESTION NO: 21**

Where can a user defined query be used for data retrieval?

- **A.** Viewonly
- **B.** Workspace only
- **C.** ViewandWorkspace only
- **D.** View, Workspace, and Embedded Situations

### **Answer: C**

What is range partitioning?

**A.** An historical data collection feature that allows data to be filtered.

**B.** A feature used by the Agentless technology that allows better control of agent deployment.

**C.** A database data organization feature that can reduce feedback time for Summarization and Pruning agent performance.

**D.** A database data organization feature that can significantly improve pruning and query performance in large Tivoli Data Warehouse databases.

**Answer: D**

# **QUESTION NO: 23**

What should be used to show trends overtime among related attributes?

**A.** Barchart **B.** Plot chart **C.** Topology view

**D.** Linear gauge chart

**Answer: B**

# **QUESTION NO: 24**

What are two ways to control all of the data streams that are available to a user in IBM Tivoli Monitoring? (Choose two.)

- **A.** Policies
- **B.** Workflows
- **C.** Workspaces
- **D.** Pruning data
- **E.** Logicalviews

**Answer: C,E**

What are three types of links at the Tivoli Enterprise Portal? (Choose three.)

- **A.** Pure
- **B.** Static
- **C.** Relative
- **D.** Absolute
- **E.** Dynamic
- **F.** Sampled

**Answer: C,D,E**

# **QUESTION NO: 26**

Which type of diagram is used to visualize historical data?

- **A.** Pie Chart
- **B.** Plot Chart
- **C.** Table View
- **D.** Graphic View

**Answer: B**

# **QUESTION NO: 27**

Which group is indicated by a in front of some groups in the Object Group editor?

- **A.** Default
- **B.** Unused
- **C.** AliGroups
- **D.** Managed System

#### **Answer: A**

What is a workspace as it relates to IBM Tivoli Monitoring?

- **A.** A screen in the Tivoli Enterprise Portal (TEP) to display data.
- **B.** A policy in the TEP for displaying logical views.
- **C.** A screen that displays only temporary historical data.
- **D.** A policy in the TEP for displaying information for physical views.

### **Answer: A**

# **QUESTION NO: 29**

What must occur to publish a workspace?

- **A.** Have Workspace Author Mode and click the Save icon
- **B.** Clickthe Create NewWorkspace icon, createthe Workspace, andthen clickthe Save icon
- **C.** Have Workspace Administration, click the Properties icon, and then click the Apply Button

**D.** Click the Save icon and then contact an administrator and ask them to publish the new workspace

# **Answer: A**

# **QUESTION NO: 30**

When setting a time span to display, what would cause Null to be displayed as the value of a table cell or chart point?

- **A.** The IBM Tivoli Monitoring (ITM) license key is invalid.
- **B.** The ITM encryption keyis invalid.
- **C.** The Tivoli Data Warehouse agent is not running.
- **D.** No data was stored in the Tivoli Data Warehouse.

#### **Answer: D**

Which Tivoli Enterprise Portal Server user group is responsible for day-to-day monitoring?

- **A.** Operations
- **B.** Management
- **C.** Administrator
- **D.** Support Team Members

#### **Answer: A**

# **QUESTION NO: 32**

For reasons related to performance, which option can be applied to queries for data retrieval?

- **A.** Use only one query per workspace.
- **B.** Use an associated situation with the query.
- **C.** Use a filter to filter the data retrieved from the query.
- **D.** Use a policy to limit the data returned from the query.

### **Answer: A**

### **QUESTION NO: 33**

What does this command do: tivcmd grant?

- **A.** assigns a new user group in the Tivoli Enterprise Portal Server
- **B.** assigns a new user in the Dashboard Application Services Hub
- **C.** assigns permission to a role in Dashboard Application Services Hub
- **D.** assigns users or groups to a role in the Tivoli Enterprise Portal Server

**Answer: C**

What happens when Tivoli Enterprise Monitoring Server (TEMS) Configuration setting Security: Validate User is selected?

- **A.** Password is validated attheTEMS.
- **B.** Set password never expires on the TEMS.
- **C.** LDAP user password is verified as valid at the Tivoli Enterprise Portal Server (TEPS).
- **D.** No password is requested when a user logs on to the TEPS.

### **Answer: A**

# **QUESTION NO: 35**

Which statement is true when selecting a Navigator item and right-clicking to select Take Action?

**A.** Only the command on the selected Managed System can be run from the Navigator tree.

**B.** Only commands from the pre-defined Take Action can be selected and they cannot be edited.

**C.** The Take Action command will run with the Administrator's Authority (example: as root on UNIX and Linux systems).

**D.** The Take Action command will run as the User ID of the User ID used to start the agent (example: mqm started the MQ Monitor selected in the Navigator tree so the command will execute as if User ID mqm submitted the command).

# **Answer: D**

# **QUESTION NO: 36**

Which statement is true when limiting the scope on a specific view?

- **A.** Columns can only be removed.
- **B.** Only columns that are displayed can be filtered.
- **C.** The query must be changed to filter on columns.
- **D.** Columns can be added or removed, and any column can be filtered.

#### **Answer: D**

When designing views, which process can assist in reducing the amount of data to display?

- **A.** Pruning
- **B.** Thresholds
- **C.** Post-filtering
- **D.** Summarizing

**Answer: C**

# **QUESTION NO: 38**

Which permission allows an administrator to share new launch definitions with other users?

- **A.** Workspace Author Mode
- **B.** Launch Administration Mode
- **C.** Workspace Administration Mode
- **D.** Launch Application Activation Mode

**Answer: C**

### **QUESTION NO: 39**

How is it determined if the historical data collection is enabled for the attributes in a view in Tivoli Enterprise Portal?

- **A.** Historical Modifypermission is needed.
- **B.** The Time Span is present in the view's toolbar.
- **C.** The History Collection Configuration button is enabled.
- **D.** The Monitored Baseline is present in the view's toolbar.

Which command starts an agent on a Linux platform?

- **A.** tacmd startagent
- **B.** tacmd agentstart
- **C.** tacmd agent start
- **D.** tacmd agent launch

**Answer: A**

#### **QUESTION NO: 41**

Which link type specifies an identifier for the target workspace?

- **A.** Simple
- **B.** Relative
- **C.** Absolute
- **D.** Dynamic

#### **Answer: D**

#### **QUESTION NO: 42**

Which statement is true regarding the Navigator Logical view in Tivoli Enterprise Portal?

- **A.** Itisadiscoveredview.
- **B.** It is the default navigator view.
- **C.** It initially shows one navigator item.
- **D.** It shows the physical hierarchy of an environment by default.

#### **Answer: C**

How can a user jump from one workspace to another one within the same Navigator item?

- **A.** Right-click and select the desired workspace
- **B.** Double-click and select the desired workspace
- **C.** Press Ctrl + L so that the list of available workspaces appears
- **D.** Press Ctrl + W so that the list of available workspaces appears

#### **Answer: A**

#### **QUESTION NO: 44**

From within a workspace, links can be defined in which two views? (Choose two.)

- **A.** Chart View
- **B.** Table View
- **C.** Notepad View
- **D.** Message Log View
- **E.** Event Console View

#### **Answer: A,B**

#### **QUESTION NO: 45**

When clicking Expand on a Navigator branch, by default, how many child items are shown?

**A.** 10 **B.** 25 **C.** 50

**D.** 100

Which Tivoli Enterprise Portal navigation tool is used to inform discrepancies in versions between client and server?

- **A.** Refresh the Navigator
- **B.** Check Discrepancies
- **C.** Apply Pending Updates
- **D.** Application Support Event

**Answer: D**

# **QUESTION NO: 47**

Which user permission allows the user to create new navigator views as well as edit and delete them in Tivoli Enterprise Portal?

- **A.** Action> Modify
- **B.** Custom Navigator Views > Modify
- **C.** Workspace Administration > Workspace Author Mode
- **D.** Workspace Administration > Workspace Administration Mode

### **Answer: B**

#### **QUESTION NO: 48**

A Batch Application process starts at a specific time and finishes when process xyz completes. A group of situations need to be active during this batch processing window.

How is this accomplished?

**A.** Use a time event situation and in that situation select the Distribution tab and assign the specific situations that need to be active. Then use the Until tab to define the ending condition being the process xyz.

**B.** Use a time event situation and have it trigger a policy and in the policy, select the Start/Stop a Situation to define all the situations need to be active. Then select the Until feature and define the event for process xyz completion. Then select Start/Stop a Situation to define all the situations to stop.

**C.** Define two situations. One is a time event situation and the other detects when process xyz is active. Use a policy that triggers when the time event situation becomes true, and use the

Start/Stop a Situation to define all the situations that need to be active. Use the Evaluate a Situation Now to check if process xyz is active, and if that situation is false then use the Start/Stop a Situation to stop all of the situations that were activated in this policy.

**D.** Define three situations. The first is a time event situation, the second detects when process xyz is active and writes a Universal Message, and the third that checks for the Universal Message written by the other situation. Use a policy that triggers when the time event situation becomes true, and use the Start/Stop a situation to define all the situations that need to be active. Use a second policy that triggers when the Universal Message Situation becomes true, and then use Evaluate a Situation Now to evaluate if processxyz is still active. If it is not active then use Start/Stop a Situation to stop all the situations that were made active.

# **Answer: D**

# **QUESTION NO: 49**

Which statement is true about the Display Item in a situation?

- **A.** All situations can use Display Item.
- **B.** Only certain attributes can be displayed.
- **C.** Any attributes can be designated as display items.
- **D.** The only purpose of the Display Item is to allow the addition of custom text to an event.

# **Answer: B**

# **QUESTION NO: 50**

Which users can have access to the Expert Advice in the IBM Tivoli Monitoring (ITM) environment?

- **A.** all users of the ITM environment
- **B.** all users with Expert Advice view permission
- **C.** all users created from the SYSADMIN role only
- **D.** users related to the Operation role in the TM environment

# **Answer: A**

Which statement is true regarding a situation that has been configured from the Situation Editor?

- **A.** It is configured to run all the time.
- **B.** It should be linked to a Navigator item.
- **C.** It is configured to run at restricted times.
- **D.** It is automatically linked to a Navigator item.

#### **Answer: B**

### **QUESTION NO: 52**

How many values can be set for a situation in the Tivoli Enterprise Portal?

- **A.** Only one value
- **B.** Maximum of three values
- **C.** Unlimited number of values
- **D.** Limited by the size of the situation

#### **Answer: D**

### **QUESTION NO: 53**

How can the Work Flow Editor be started?

- **A.** Through the Situation Event Console
- **B.** From the Tivoli Enterprise Portal client
- **C.** From the Manage Tivoli Enterprise Monitoring Services tool
- **D.** Use startWorkflowEditor.sh on UNIX/Linux and startWorkflowEditor.bat on Windows

#### **Answer: B**

#### **QUESTION NO: 54**

What is the first step to associate a situation with a Navigator item?

- **A.** The system does this automatically.
- **B.** In the Situation Editor, select the Association tab.
- **C.** Right-click on the Navigator item and select Situations.
- **D.** Open the situation, right-click and select Navigator Item.

**Answer: C**

### **QUESTION NO: 58**

Which statement is true about deleting a managed system group that is assigned to a situation?

- **A.** The situation is deleted automatically.
- **B.** The situation will no longer be distributed.
- **C.** The situation still monitors the assigned list system.
- **D.** A managed system group that is assigned to a situation cannot be deleted.

### **Answer: B**

### **QUESTION NO: 59**

Which permission does a user ID require to acknowledge events?

- **A.** Acknowledge Permission for Events
- **B.** Acknowledge Permission for Agents
- **C.** Acknowledge Permission for Queries
- **D.** Acknowledge Permission for Workspaces

# **Answer: A**

What is the primary purpose of baselines in IBM Tivoli Monitoring?

- **A.** They allow users to set up performance enhancing attributes.
- **B.** They are used to compare current data against situation or historical data.
- **C.** They establish a threshold to perform statistics against for some situations.
- **D.** They allow users to define different levels of performance based on operating system.

#### **Answer: B**

#### **QUESTION NO: 61**

How is a situation defined with persistence?

- **A.** Click the Advance button in theuntiltab
- **B.** Click the Advance button in the Formula tab
- **C.** Click the Add Conditions button in the Formula tab
- **D.** Click theuntiltab to define the persistence attribute

#### **Answer: B**

### **QUESTION NO: 62**

What is an example of a sampled event?

- **A.** Whenaexpiredeventisstarted.
- **B.** When a stopped event is closed.
- **C.** When an invalid login attempt is detected.
- **D.** When the event is based on observations made at specific intervals.

#### **Answer: D**

### **QUESTION NO: 63**

To Read the **Whole Q&As**, please purchase the **Complete Version** from **Our website**.

# **Trying our product !**

- **★ 100%** Guaranteed Success
- **★ 100%** Money Back Guarantee
- **★ 365 Days** Free Update
- **★ Instant Download** After Purchase
- ★ **24x7** Customer Support
- ★ Average **99.9%** Success Rate
- ★ More than **69,000** Satisfied Customers Worldwide
- ★ Multi-Platform capabilities **Windows, Mac, Android, iPhone, iPod, iPad, Kindle**

# **Need Help**

Please provide as much detail as possible so we can best assist you. To update a previously submitted ticket:

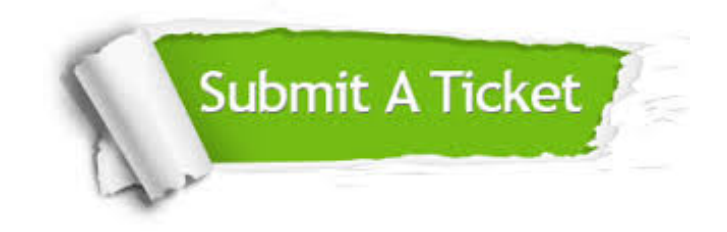

**One Year Free Update** Free update is available within One ar after your purchase. After One you will get 50% discounts for ng. And we are proud to t a 24/7 efficient Customer vort system via Email.

100%

**Money Back Guarantee** To ensure that you are spending on quality products, we provide 100% money back guarantee for 30 days from the date of purchase.

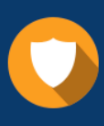

We respect customer privacy. We use McAfee's security service to provide you with utmost security for vour personal information & peace .<br>of mind.

**Security & Privacy** 

### **Guarantee & Policy | Privacy & Policy | Terms & Conditions**

[Any charges made through this site will appear as Global Simulators Limited.](http://www.itexamservice.com/)  All trademarks are the property of their respective owners.

Copyright © 2004-2015, All Rights Reserved.